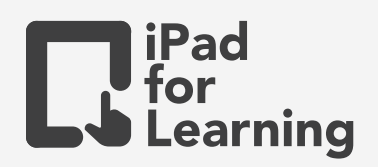

# **Factual Recount - AR for Learning**

### **Activity**

While studying the news article, students are to research and recreate the scene using AR Makr. Students are to record both the scene and narration concurrently for a 'news broadcast'.

#### **Objectives**

- Students demonstrate awareness of how meaning is conveyed through the appropriate voice qualities.
- Students can plan and present information and ideas for the assigned topic.
- Students can identify the expectations of the task/role and stay focused on them. (CIT)
- Students convey information and ideas coherently for specific purposes and contexts. (CCI)
- Students can put together specific media elements to construct a digital artefact, while acknowledging the source of information. (CCI)

#### **Extensions**

- Teachers can pre-share digital images and get students to set the AR scene accordingly. (e.g: retrieve information such as travel guide/paths according to the text given, students are to place the image according to the text).
- Students can create their own digital image in Keynote and export them into AR Makr as TIF files.

## **Have a go**

- **1** Open AR Makr and choose the  $\left|+\right|$  to create own scene. Tap  $\left|-\right|$  start  $\left|-\right|$ . Point the iPad to a flat surface. Move the iPad around until a grid appears on the surface – tap the grid when you are ready to start.
- Tap NEW and  $(\blacksquare)$  to access the Photo Library, adjust accordingly. Tap  $\bigcirc$  to add image to your scene. **2**
- **3** Move the iPad around to change the position, and pinch to resize the object. Tap  $\left(\frac{1}{2}x\right)$ to add the object to your scene. Add more objects and characters to create the scene. Note: Hold  $\ominus$  to add vertical placement control (moving objects up and down)

**4** When you're finished, tap **A** . Tap **n** to record. Tap **O** when completed. While recording, zoom and move your feet through your scene, telling your story.

**5** Close camera and tap **the set of the open** your video in Photos.

**Join Our Community to gain benefits!** www.iPadForLearning.sg

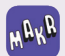